## **CSS Селекторы**

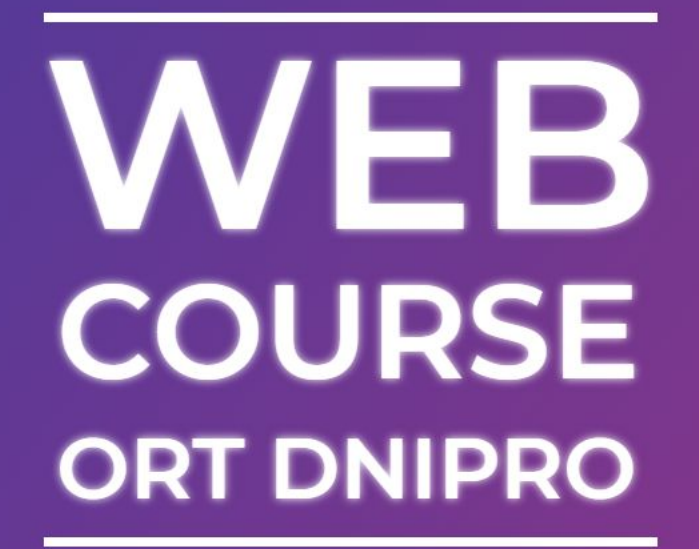

**ORTDNIPRO.ORG/WEB**

## **Селекторы в CSS**

**CSS Селектор, говорит** каким тегам (элементам) будет применятся описываемый стиль (**css selector**).

## **h3 { color: red; margin: 16px auto; }**

**CSS селектор**, в составе правила, говорит браузеру к каким тегам необходимо применить правило применить, т.е. задать условие, по которому браузер определит, подходит тег чтобы применить к нему правило или нет.

## **1. Простые селекторы**

## **Скачайте шаблоны**

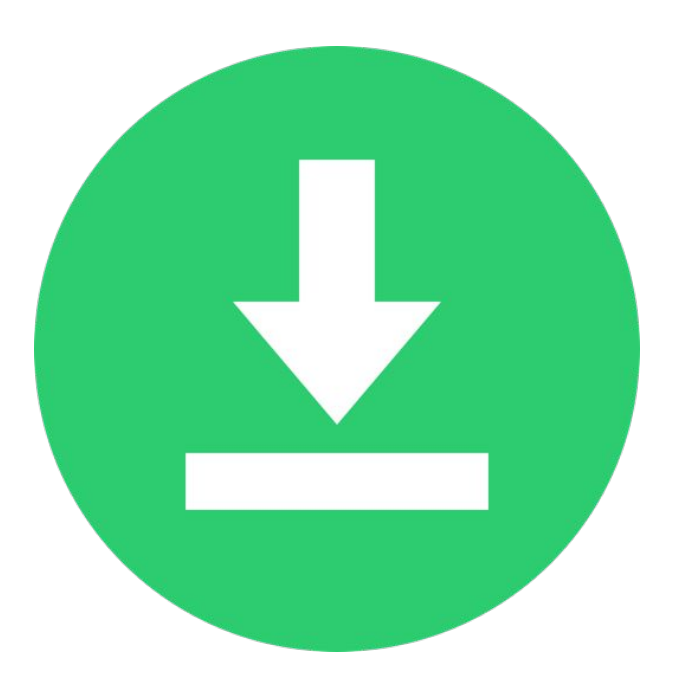

**Скачайте архив с шаблонами которые нам понадобятся: https://github.com/filebase-xyz/css-selectors/archive/v2021.zip**

## **Немного практики**

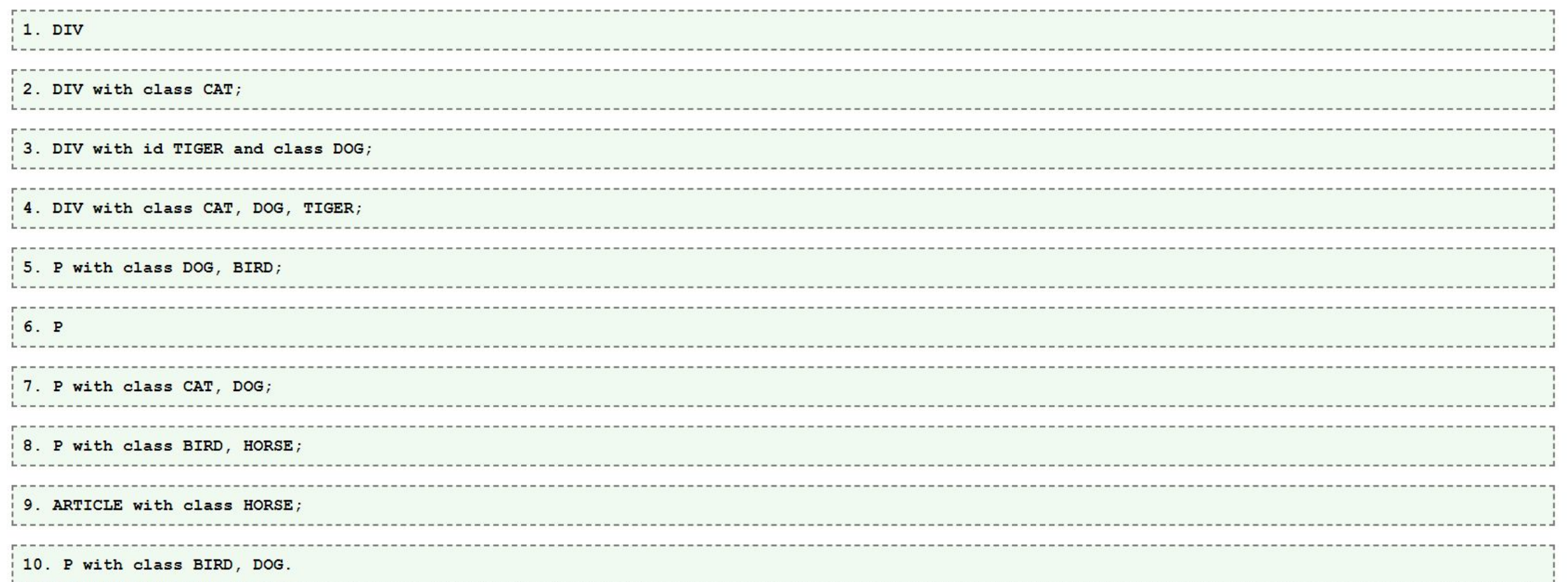

**Откройте проект из каталога (из архива): ./css-selectors-master/demo-template**

## **Селектор CSS по названию (типу) тега**

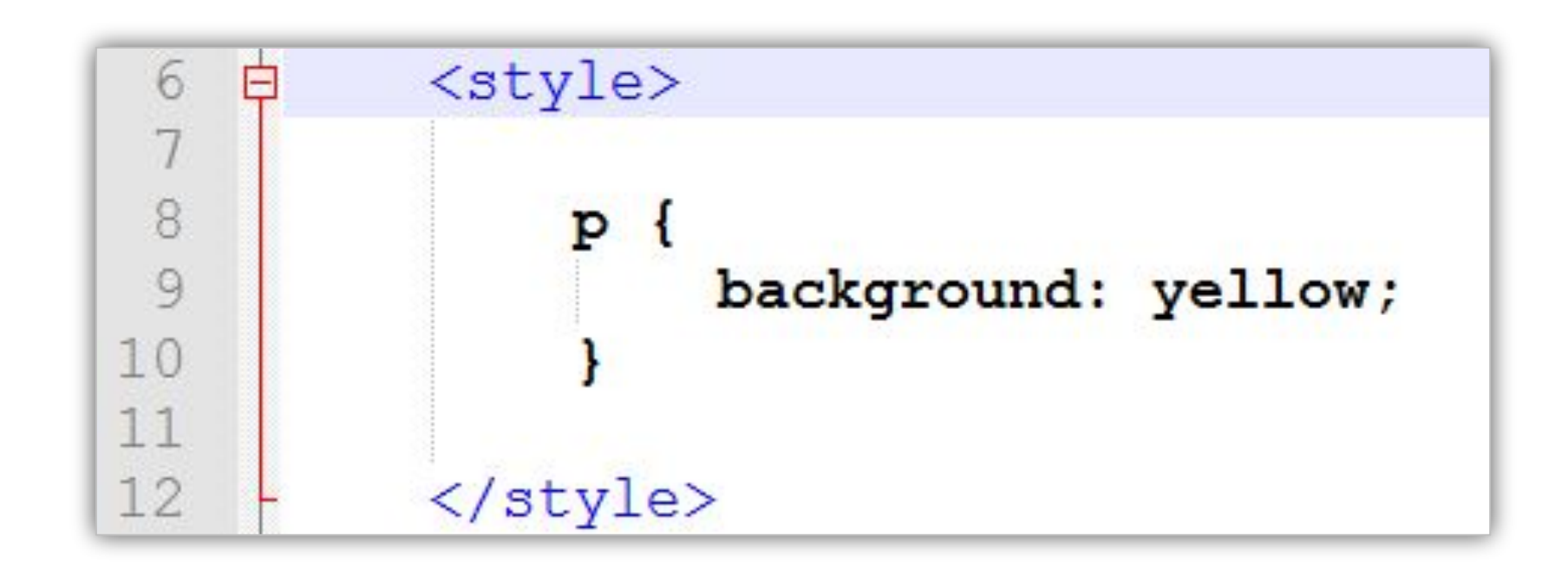

#### Стиль применяется ко всем тегам указанного типа (имени).

#### **Селектор по имени класса**

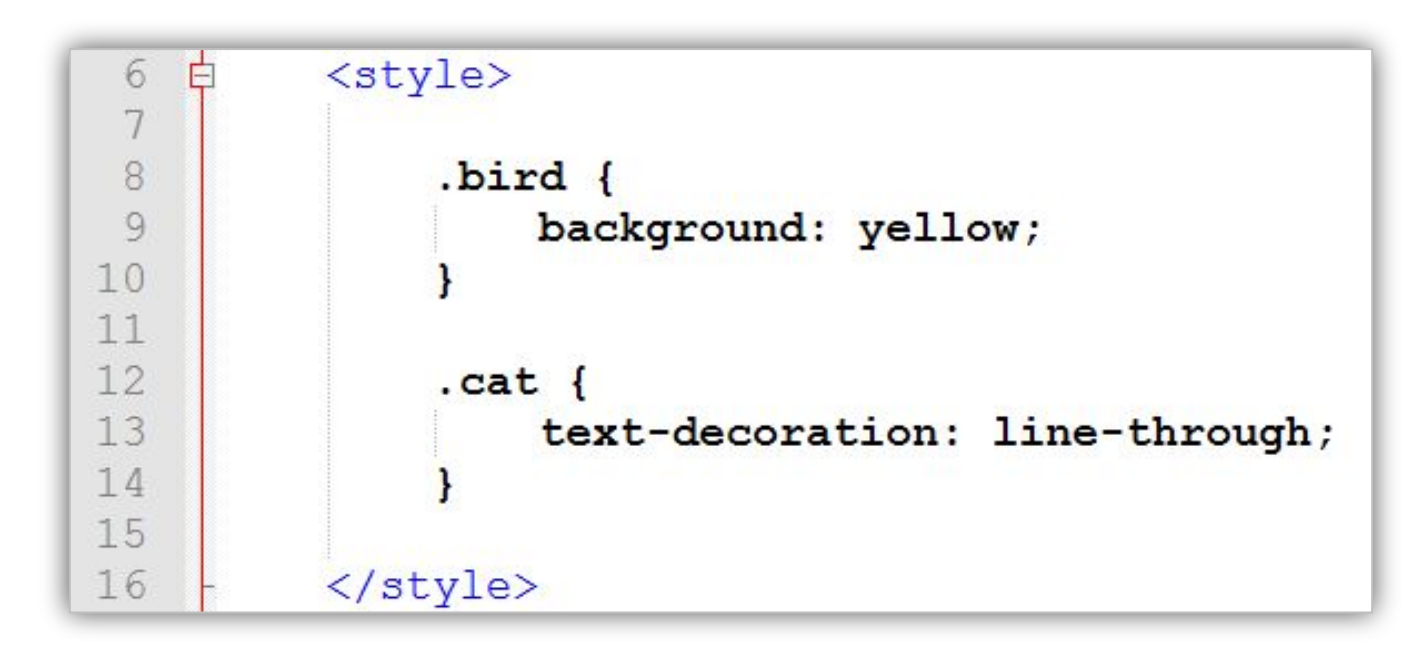

**<div class="bird"></div>**

**.имя-класса** – селектор, который позволяет выбрать теги у которых есть искомый класс. Если у тега несколько классов, то среди имеющихся должен быть искомый.

### **Селектор по атрибуту id (знак '#')**

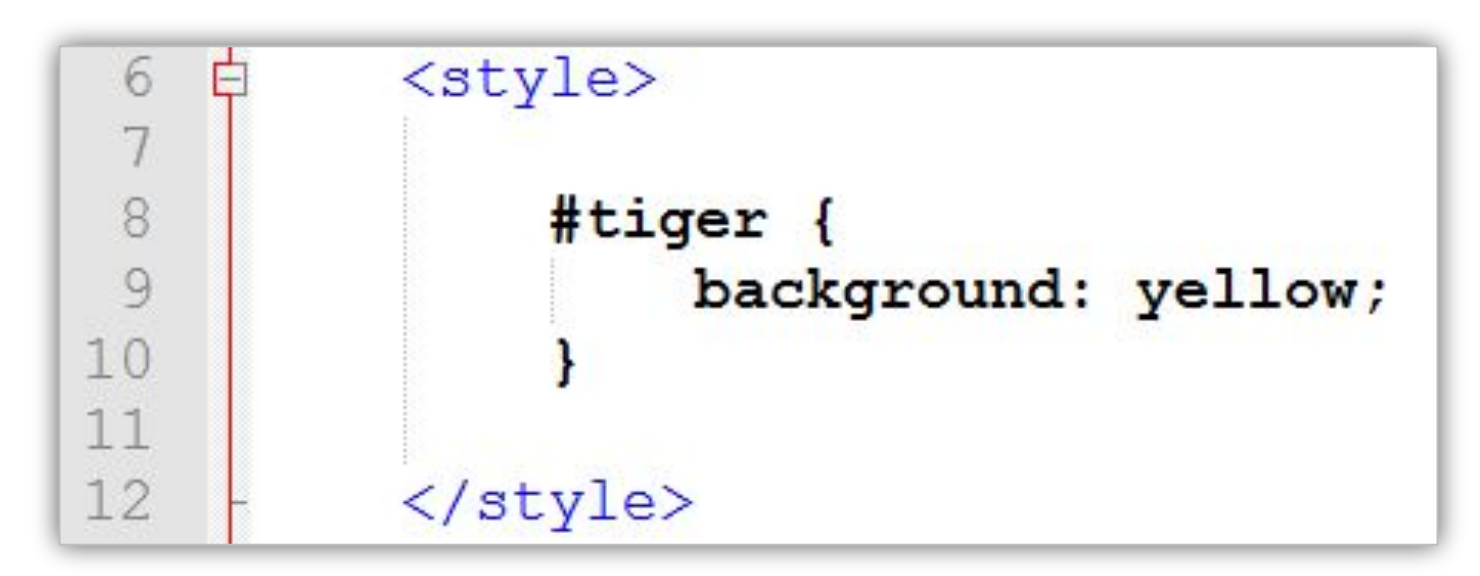

**<div id="tiger"></div>**

**#идентификатор** – css-селектор, который позволяет выбрать теги у которых есть атрибут **id** равный заданному

### **Тег и множество правил**

## Селектор определяет правила по которым браузер определяет теги к которым будет применены стили. **Тег может подходить под селекторы нескольких правил одновременно.**

# **2. Сложные селекторы**

## **Сложный селектор**

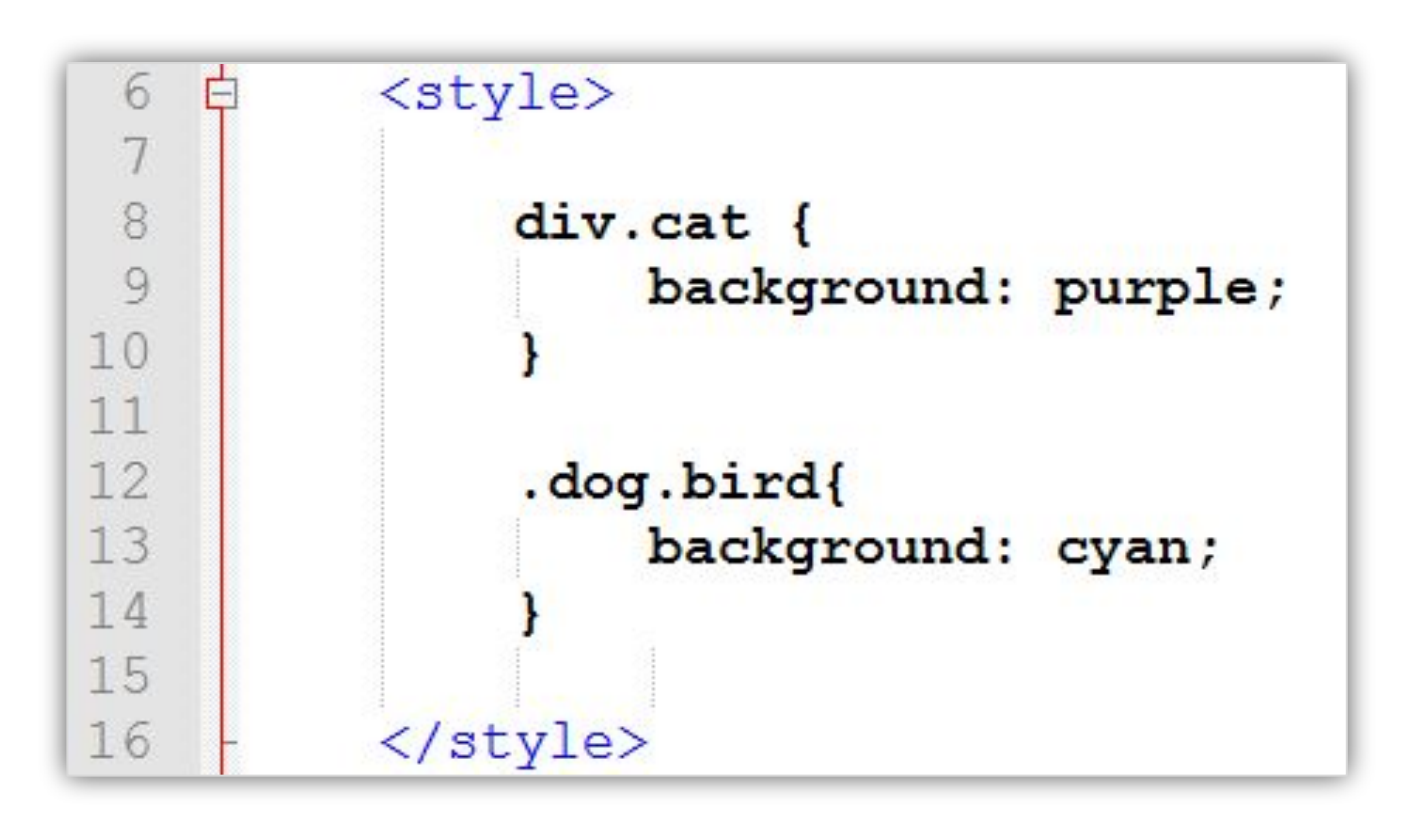

Сложный селектор позволяет задать правило для тегов которые должны соответствовать нескольким простым селекторам одновременно, например: *иметь два определенных класса*, или *тег должен быть определенного типа и иметь определённый класс*.

#### **Псевдокласс :not()**

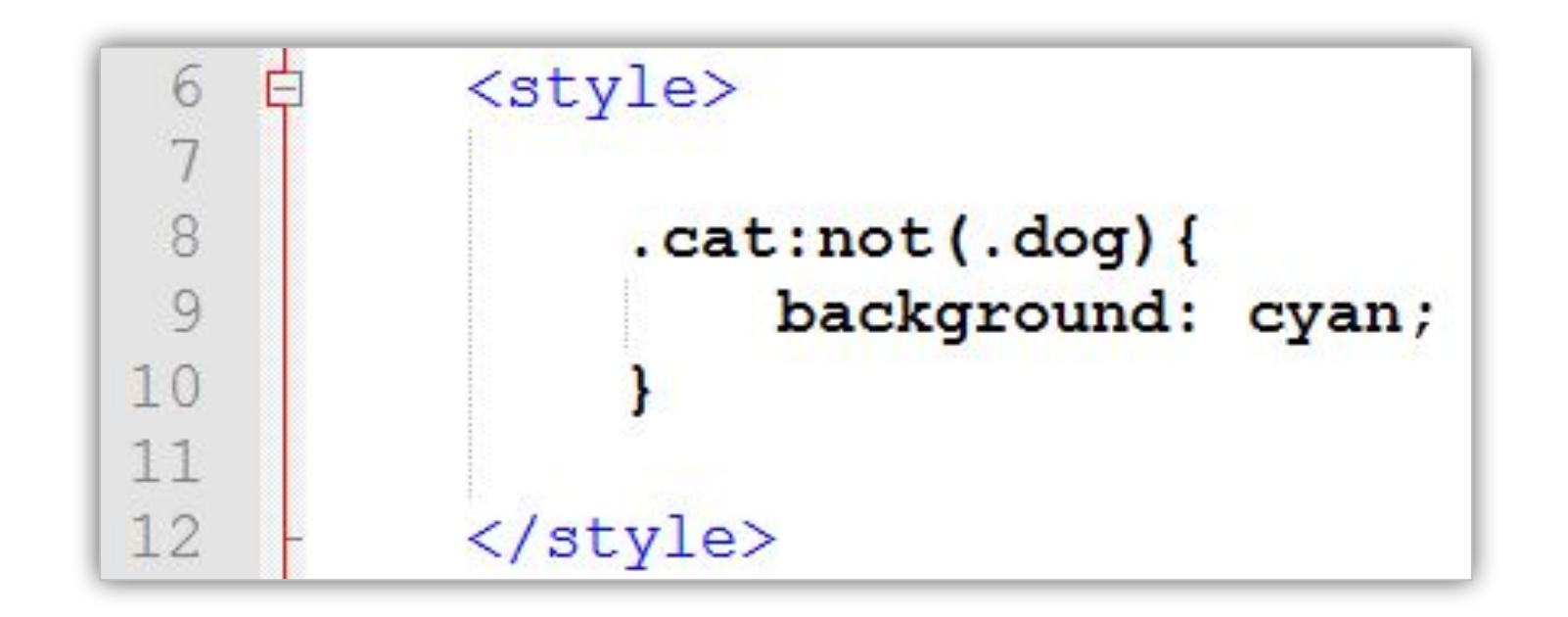

Селектор с отрицанием позволит выбрать все теги с классом **.cat** за исключением тех, которые еще имеют и класс **.dog** Селектор отрицания может использоваться и в более сложных выражениях. **:not() принимает только простой селектор!!!**

## **Псевдоклассы**

Если вы встречаете в CSS-селекторе конструкцию записанную через двоеточие, то такую конструкцию называют **псевдокласс**. Псевдоклассы используют для того, чтобы указать на тег основываюсь на его позиции в документе или динамическое состояние или на основании других отличительных особенностей.

**Селектор:Псевдокласс {...}**

# **3. Комбинированные селекторы**

#### **Селектор «соседей»**

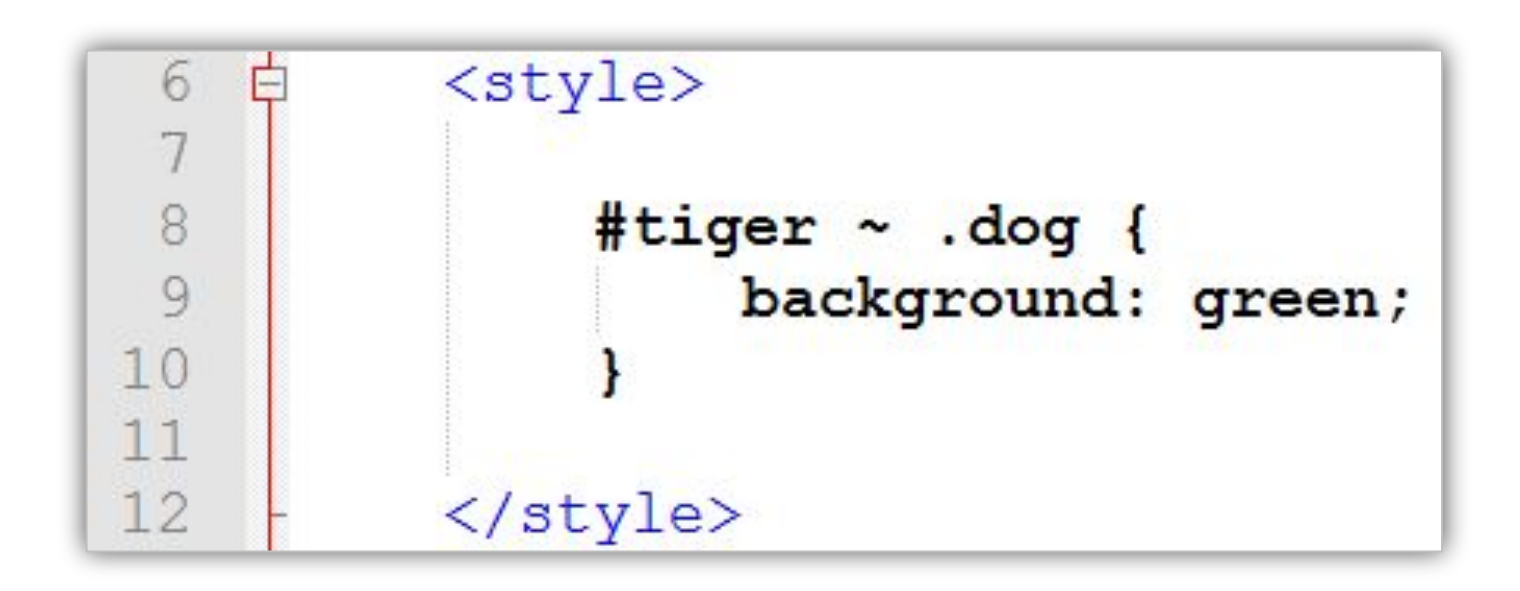

Это «соседний» селектор. Он поможет нам выбрать все теги с классом **.dog**, которые находятся на одном уровне (прямые потомки одного родителя) и следуют за тегом с **id** равным **tiger**.

## **Селектор первого соседа**

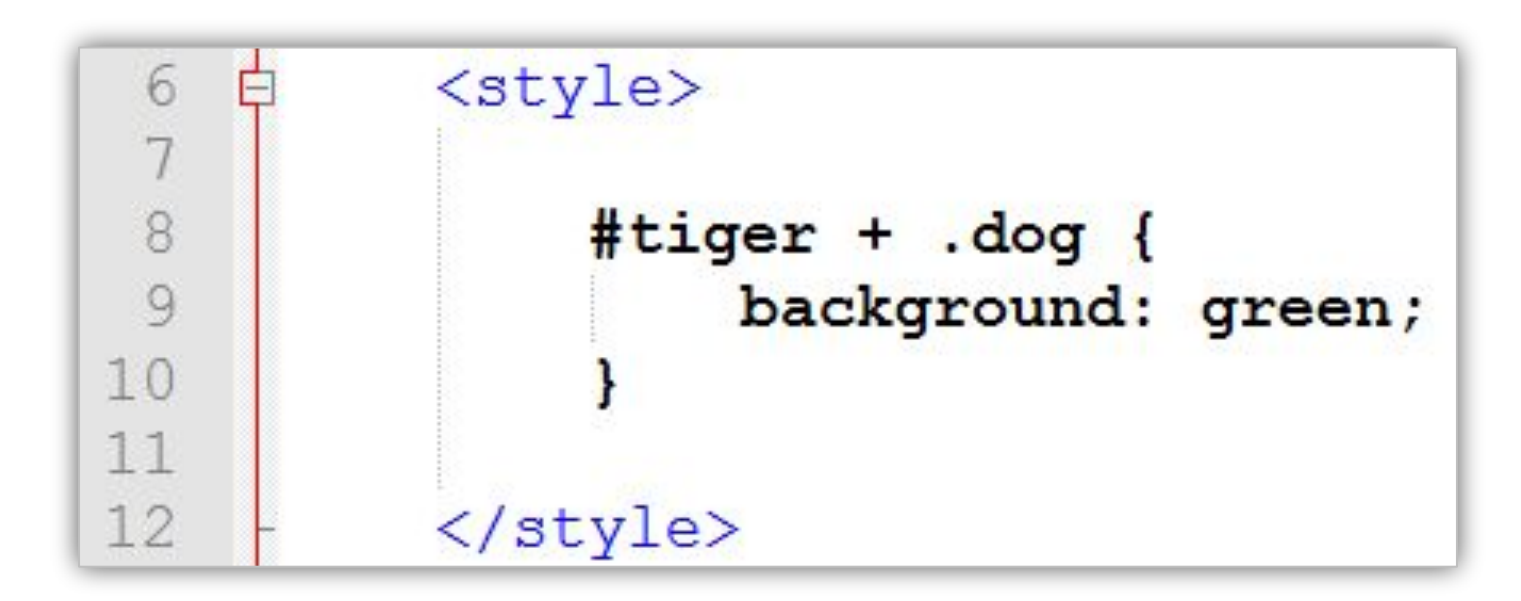

Это соседний селектор. Он поможет нам выбрать первый тег с классом **.dog**, который находятся на одном уровне (прямые потомки одного родителя) и следуют **сразу же** за тегом с **id** равным **tiger**.

**Селектор дочерних элементов (просто знак пробела) - когда нужно найти элемент вложенный в другой элемент**

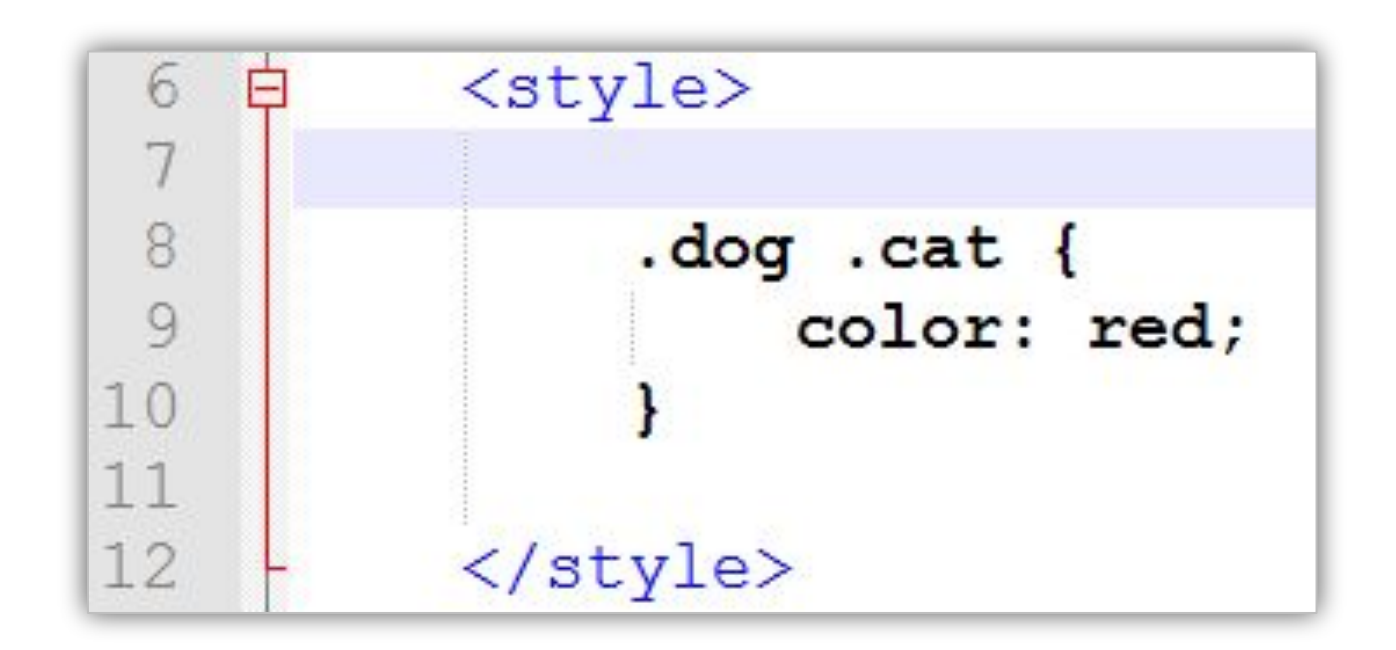

Селектор говорит, что правило должно применится к тегу у которого есть класс **.cat** но только если у него среди родителей есть тег с классом **.dog** (вместо классов можно использовать id, название тегов или комбинированный селектор).

#### Прямой селектор дочерних элементов (знак '>') - когда нужно найти элемент - прямой потомок

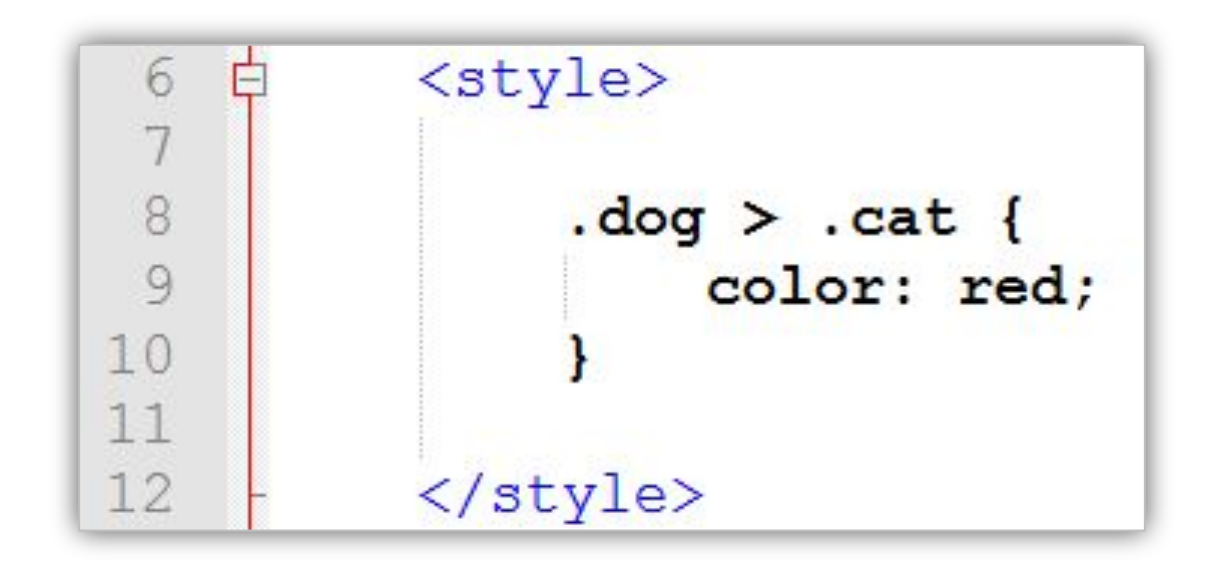

Селектор говорит, что правило должно применится к тегу у которого есть класс .cat но только если он прямой потомок тега с классом .dog (вместо классов можно использовать id, название тегов или комбинированный селектор).

# 4. Порядковый селектор :nth-child(n)

## **Порядковый селектор**

```
<div>
                                              <p>text 1</p>
                                              <p>text 2</p>
                                              <p>text 3</p>
                                              <p>text 4</p>
                                              <p>text 5</p>
                                              <p>text 6</p>
                                              <p>text 7</p>
                                              <p>text 8</p>
                                              <p>text 9</p>
p:nth-child(odd) {
  background: red;
}
p:nth-child(even) {
  background: blue;
}
p:nth-child(5) {
  background:purple;
}
p:first-child {
  background: orange;
}
p:last-child {
  background: #green;
```
**<p>text 10</p> </div>** } Если по селектору нашлось более одного элемента, то псевдокласс **:nth-child**  позволяет уточнить порядковые номера элементов (среди потомков его родителя) которые нас интересуют. **:first-child** и **:last-child** указывают на элемент если он первый или последний потом своего родителя (соотвественно).

**5. Каскадирование Специфичность Как браузер разрешает противоречия?**

## **К одному тегу могут применятся несколько правил, но что если они противоречат друг другу?**

#### В случае противоречия браузер отдаёт предпочтение одному из стилевых свойств. У правил есть приоритеты.

#### Порядок приоритетов

- 1. Наибольший фист имеют стили описанные прямо в теге в атрибуте style=" $\ldots$ ";
- 2. Далее следует правила у которых есть селектор по атрибуту id т.е. вида #report  $\{ \dots \}$ ;
- 3. После этого следуют правила с селекторами по любым другим атрибутам (в том числе и атрибуту class т.е. вида .sometype  $\{ \dots \}$ );
- 4. Правила в селекторе которых просто название тега, например **h1** {...}.

Если у нескольких правил одинаковый приоритет, то применяется то, которое встречается последним (т.е. идёт ниже, в коде, чем dpyeue).

https://css-live.ru/css/nikto-ne-znaet-css-specifichnost-ne-kaskad.html

Команда !important записанная после какого-либо из стилевых правил делает его наиболее приоритетным из всех, независимо от того какой селектор применяется.

## **6. Немного практики**

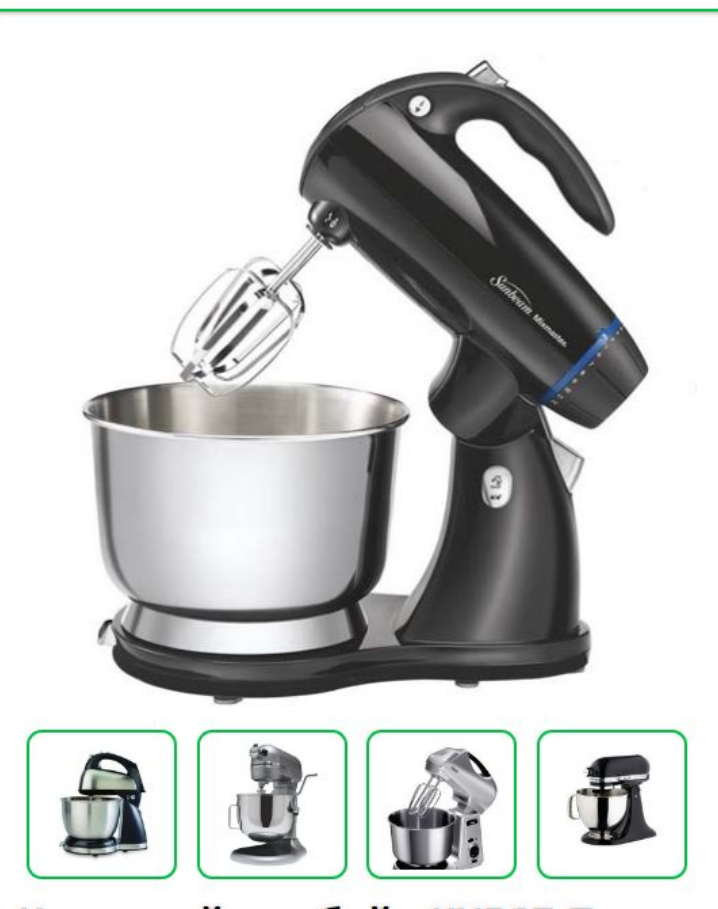

#### Кухонный комбайн КХ567-Т

Этот кухонный комбайн КХ567-Т оснащен мощным мотором с 2 скоростями и импульсным режимом, что обеспечивает мощность и точное управление для приготовления любых блюд.

<del>10000 2</del>

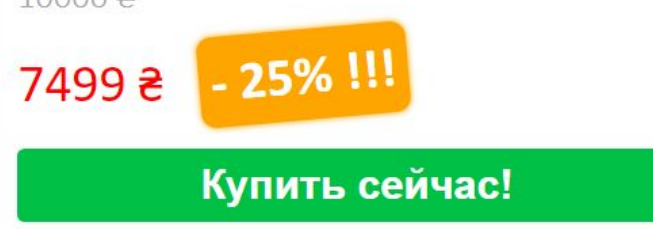

Воспроизведём оформление компонента на базе готовой HTML-разметки

Необходимо воспроизвести стили макета. Без внесения изменений в файл index.html

Откройте проект из каталога (из архива):

./css-selectors-master/component-template

**Будет полезным**

### Узнать о селекторах по атрибуту

 $[attr] \{ \ldots \}$ 

 $[attr-value]$  {...}

 $[attr~=value]$ ,...

 $[attr'^=value]$  {...}

 $[attr$=value]$  $\{ \ldots \}$ 

 $[attr*=value]$  {...}

https://webref.ru/css/selector/attr

# **Домашнее задание**

## **Пройти игру!**

## Select the apple directly on a plate

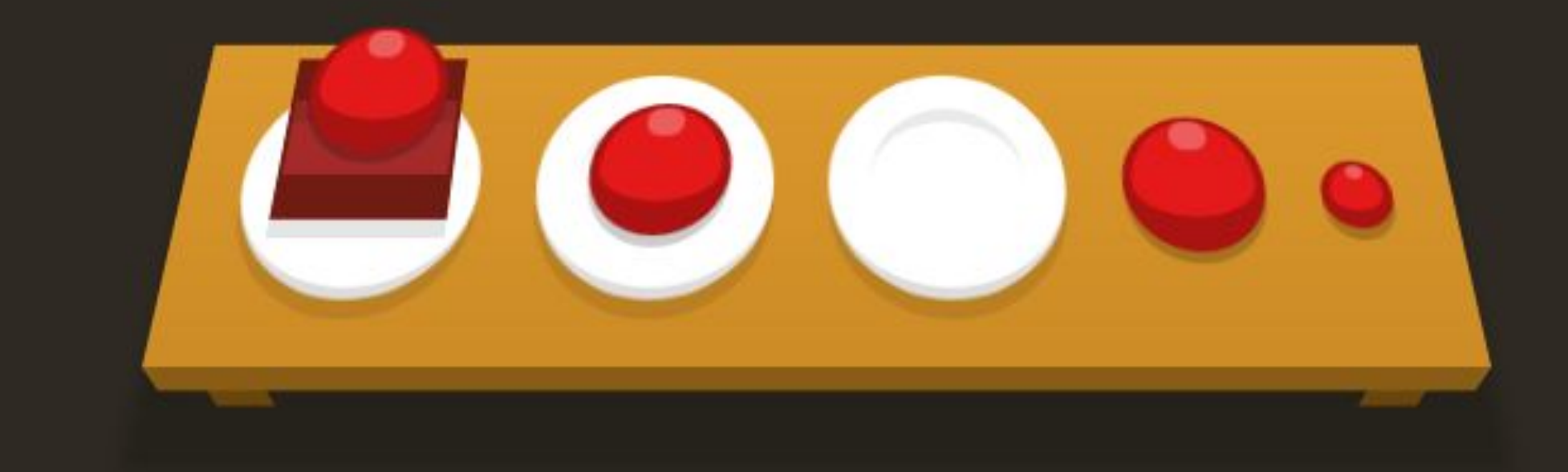

#### **https://flukeout.github.io/**

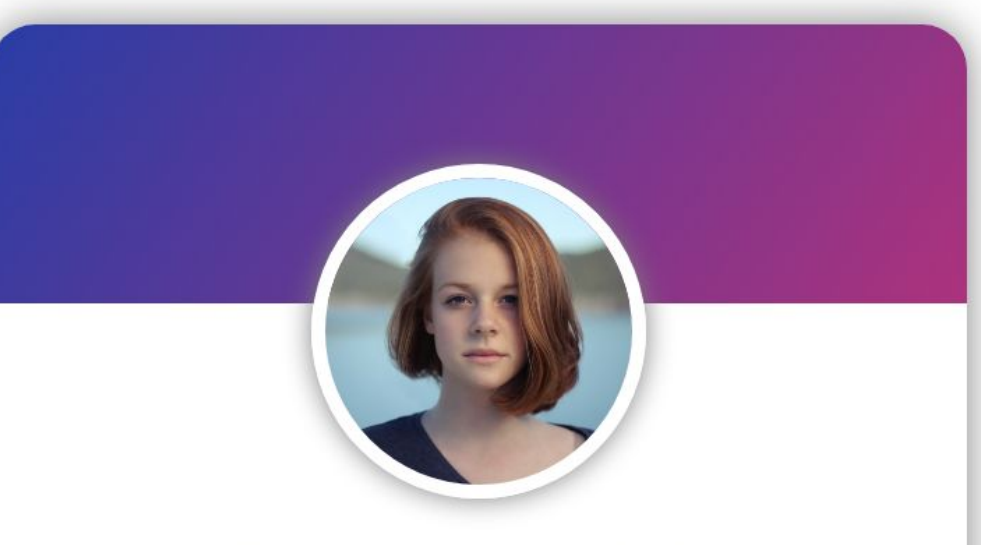

### **Jane Smith**

Lorem ipsum dolor sit amet consectetur, adipisicing elit. Sed laborum inventore ratione sequi facilis aliquam quidem illum cupiditate quis aspernatur.

 $2245$  $\bigcirc$  67  $\boxdot$  MESSAGE

## Реализуйте этот **КОМПОНЕНТ**

По возможности максимально близко к макету.

**Font Awesome и Google Fonts Bam** помогут.

# **К следующему занятию…**

#### FlexBox – управление размещением элементов

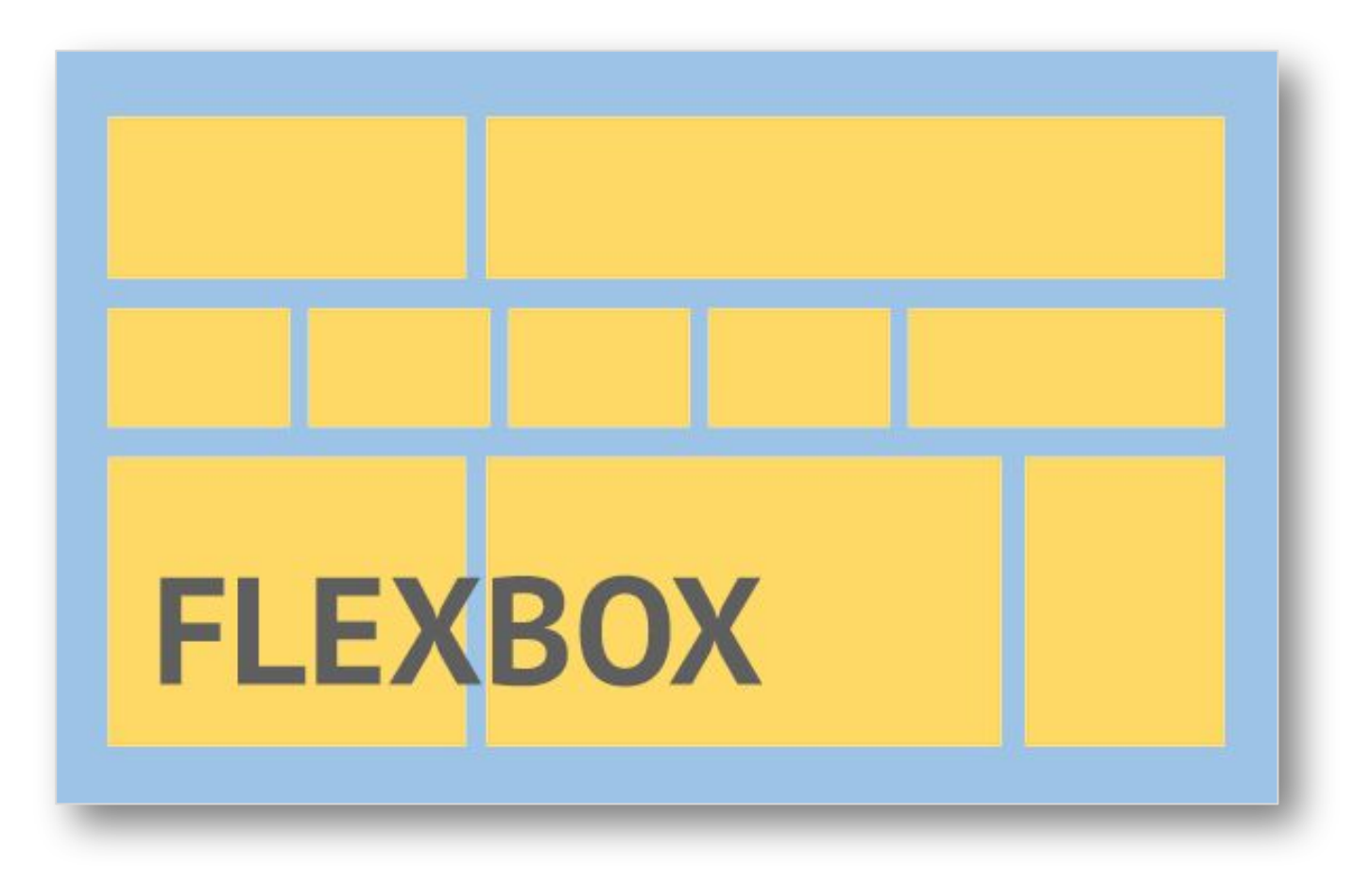

Предварительны е знания - лучший ПОМОЩНИК В обучении, поэтому к следующему занятию жду, что посмотрите небольшой ролик o FlexBox.

https://youtu.be/CDWMSF0nI2A?t=11